## **Create a Status Reason**

[Home >](https://confluence.juvare.com/display/PKC/User+Guides) [EMResource >](https://confluence.juvare.com/display/PKC/EMResource) [Guide - Status Types](https://confluence.juvare.com/display/PKC/Status+Types) > Create a Status Reason

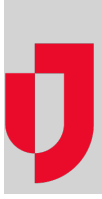

Depending on your role, you may be able to create and maintain status reasons. Status types and statuses can include a set of reasons from which the user can (or must) choose.

## **To create a status reason**

- 1. In the main menu, click **Setup** and then click **Status Reasons**. The Status Reasons page opens.
- 2. Click **Create Status Reason**. The Create Status Reason page opens.
- 3. In **Name**, enter the name of the reason.
- 4. In **Definition**, enter the definition.
- 5. In **Abbreviation**, enter an abbreviation.
- **Tip**: Abbreviations may be used in text [notifications](https://confluence.juvare.com/display/PKC/EMResource Notifications) and reports.
- 6. Do one of the following:
	- Select the **Options** checkbox to include the reason in the status comment.
	- Clear the **Options** checkbox to exclude the reason from the comment.
- 7. Click **Save**.